**壁面緑化機能(RIKCAD9)**

**ガーデン-造園**

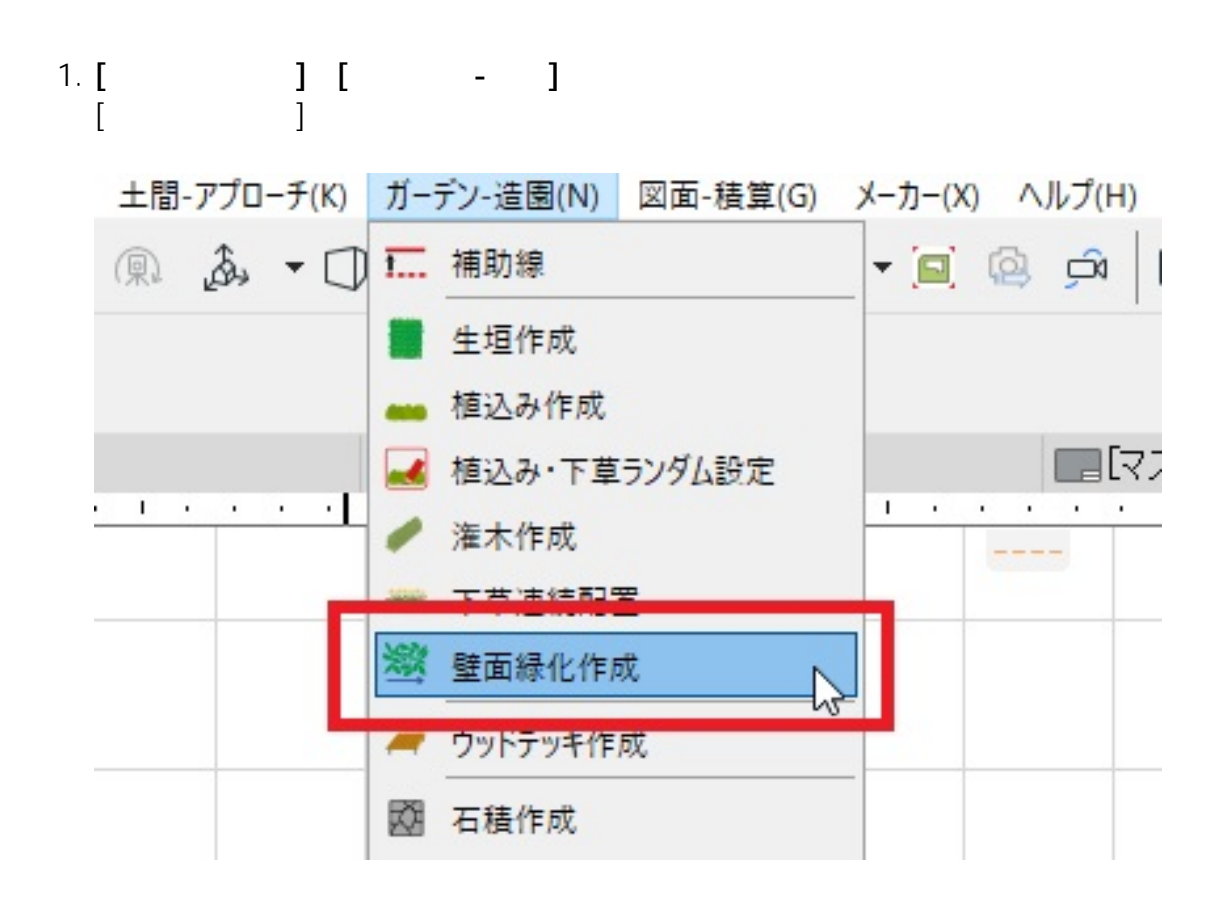

2. **OK** 

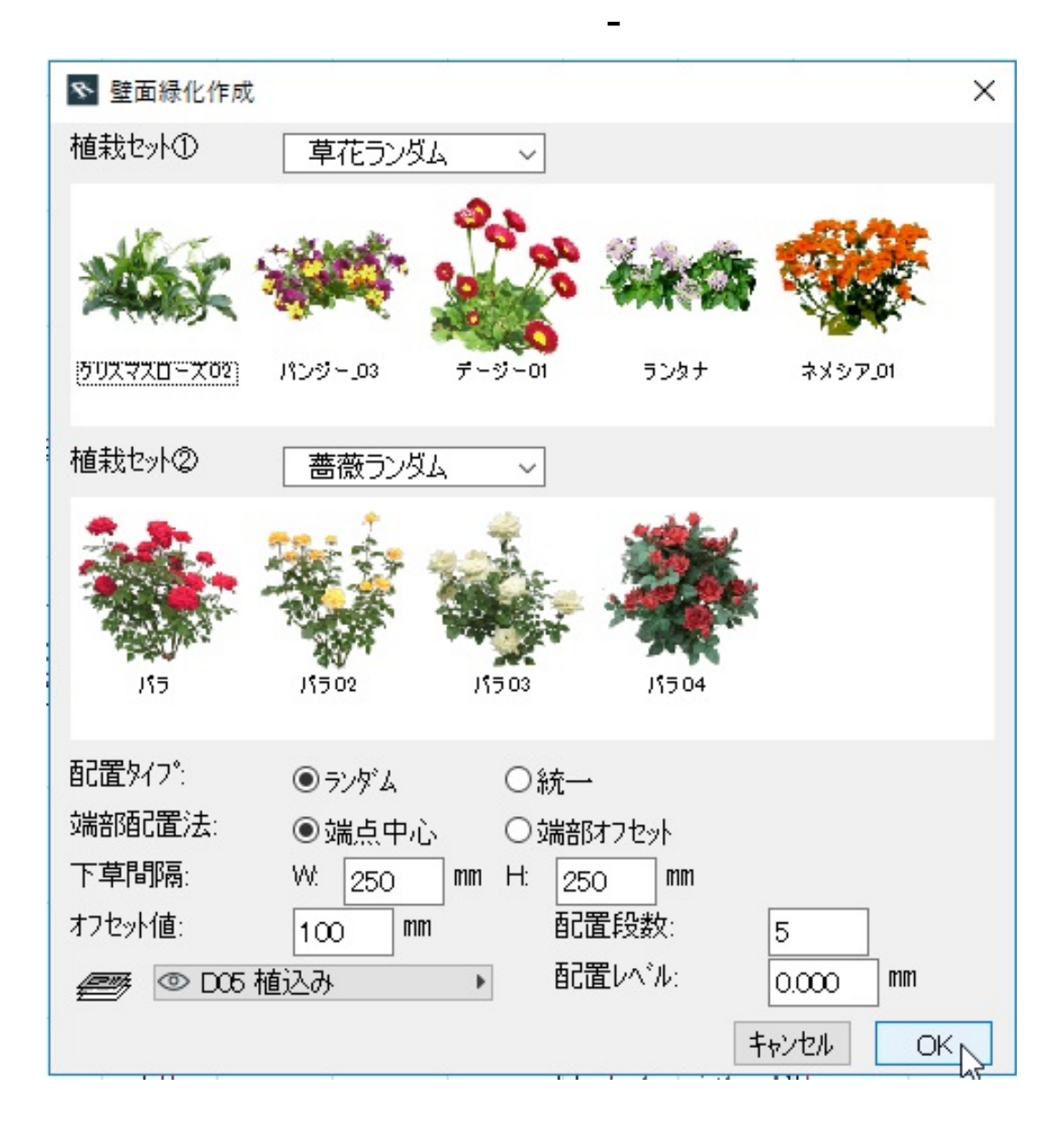

3. **線を引くようなイメージでマウスを動かした後、カーソルの形が変わるのでクリックし**

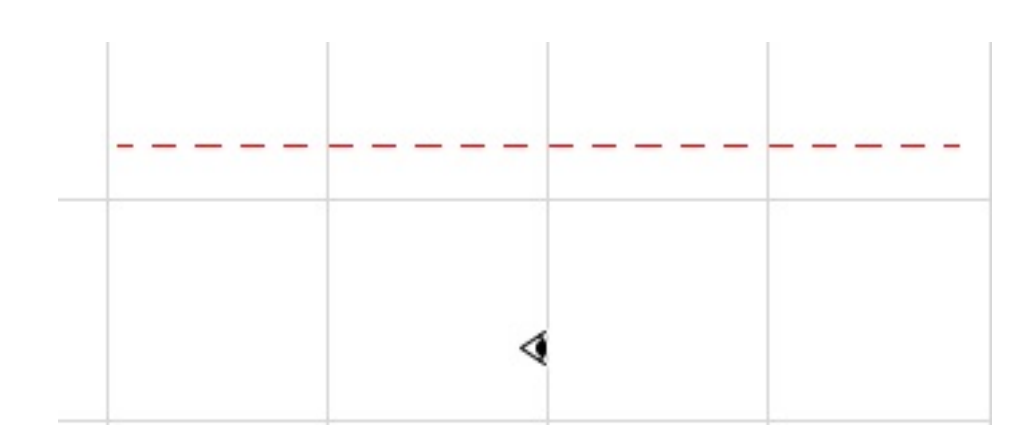

4. **壁面緑化が作成されます。**

 $2/3$ **(c) 2024 RIK <k\_sumatani@rikcorp.jp> | 2024-05-20 21:50:00** [URL: http://faq.rik-service.net/index.php?action=artikel&cat=57&id=867&artlang=ja](http://faq.rik-service.net/index.php?action=artikel&cat=57&id=867&artlang=ja)

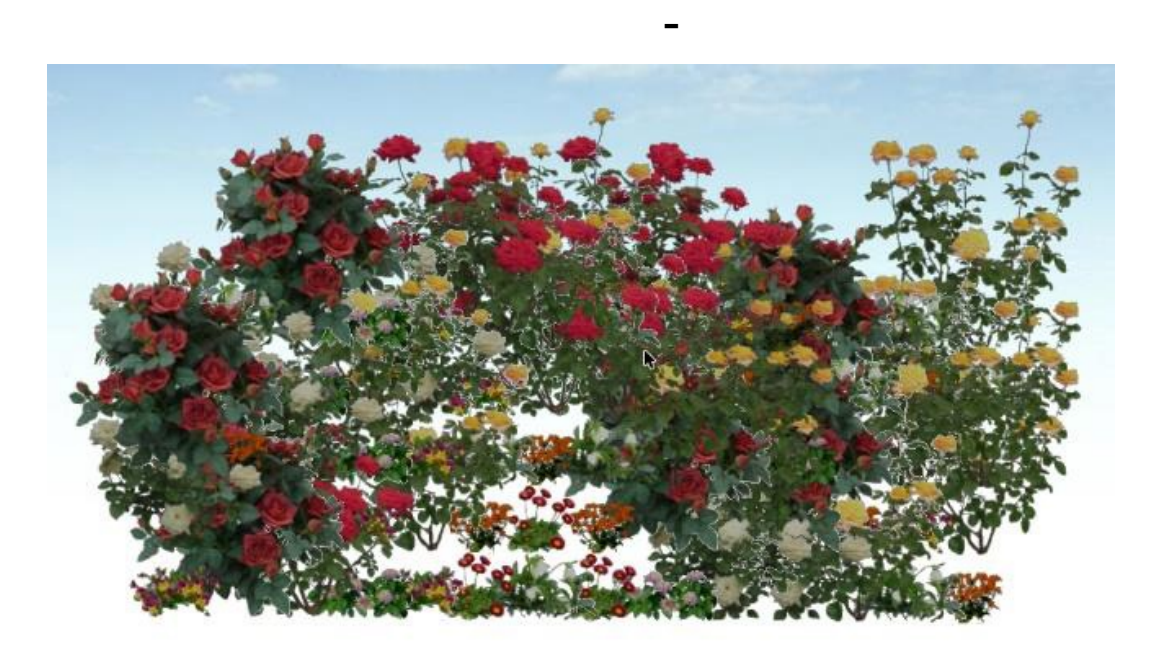

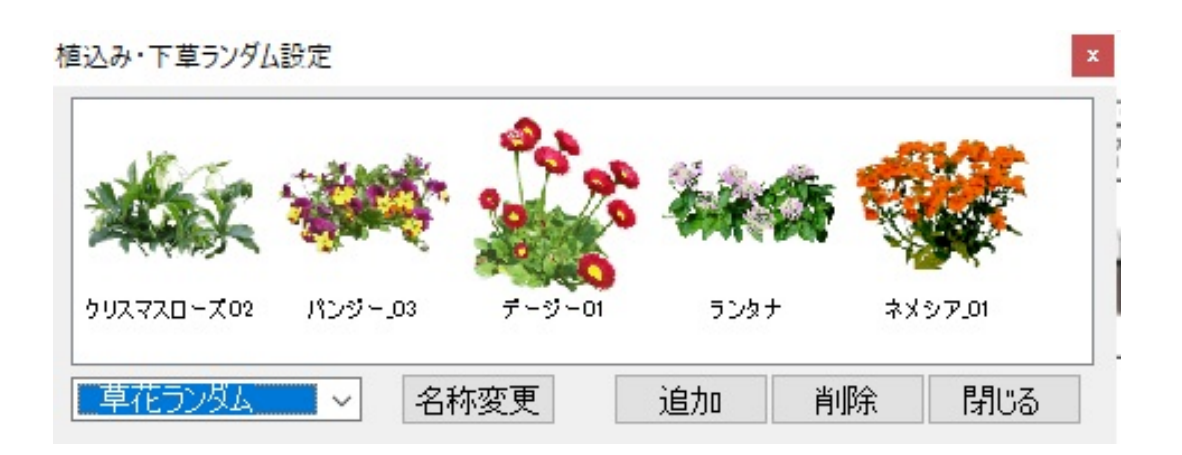

ID: #1866 製作者: ヘルプデスク  $: 2018 - 06 - 2016:30$